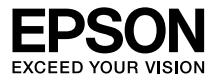

# **Wireless Mirroring Adapter EHDMC10**

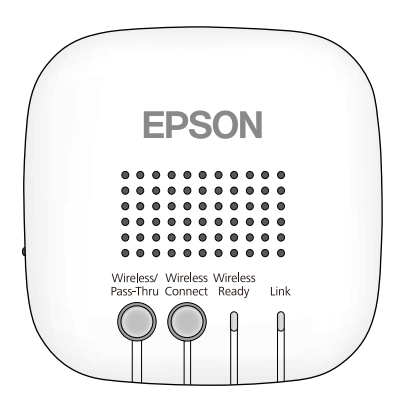

Copyright©2014 Seiko Epson Corporation. All rights reserved. 2014.06

# **Einleitung**

Wir freuen uns, dass Sie sich für dieses Produkt entschieden haben.

Um eine sichere und richtige Verwendung sicherzustellen, lesen Sie diese Anleitung vorher sorgfältig durch. Bewahren Sie diese Anleitung an einem sicheren Ort auf, damit Sie sie bei zukünftigen Fragen leicht wiederfinden.

# **Sicherheitshinweise**

Diese Dokumentation zeigt anhand von grafischen Symbolen, wie das Produkt sicher zu verwenden ist und Personen- oder Sachschäden vermieden werden können. Diese Symbole und ihre Bedeutung werden nachfolgend gezeigt. Stellen Sie sicher, dass Sie diese Symbole verstehen, bevor Sie diese Anleitung lesen.

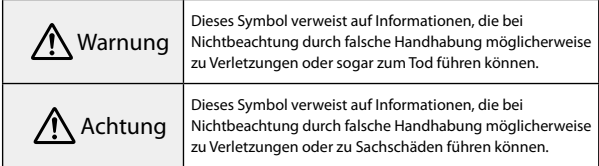

# Warnung

Das Gerät nur mit der vorgeschriebenen Spannung verwenden.

Die technischen Daten des Netzkabels überprüfen.

Die Verwendung des falschen Netzkabels kann zu Brand oder elektrischem Schlag führen.

Dieses Produkt nicht unbeaufsichtigt in Umgebungen liegen lassen, in denen ungewöhnlich hohe Temperaturen auftreten können, wie z. B. in einem Auto mit geschlossenen Fenstern, in direktem Sonnenlicht oder direkt neben der Abluft einer Klima- oder Heizungsanlage.

Hohe Temperaturen können das Produkt verformen, interne Bauteile beschädigen oder einen Brand verursachen.

#### Keine Vasen, mit Wasser gefüllte Behälter oder medizinische Behälter auf dieses Produkt stellen.

Wird Flüssigkeit aus dem Behälter verschüttet, kann es zu Brand oder elektrischem Schlag kommen.

#### Mit dem Netzstecker vorsichtig umgehen.

Bei falscher Handhabung kann es zu Brand oder elektrischem Schlag kommen. Bei der Handhabung des Steckers die folgenden Punkte beachten.

- • Wandsteckdosen, Verlängerungskabel oder Mehrfachsteckdosen nicht überlasten.
- • Wenn sich Fremdkörper, wie z. B. Staub, auf dem Stecker befinden, den Stecker nicht einstecken.
- • Sicherstellen, dass der Stecker vollständig eingesteckt ist.
- • Den Stecker nicht mit feuchten Händen ein- oder ausstecken.
- • Den Stecker nicht durch Ziehen am Netzkabel ausstecken.
- • Keine andere Stromversorgung (Netzteil) verwenden.

#### Ein beschädigtes Netzkabel nicht verwenden.

Andernfalls kann es zu Brand oder elektrischem Schlag kommen.

- • Das Netzkabel nicht modifizieren.
- Keine schweren Gegenstände auf das Netzkabel stellen.
- • Das Netzkabel nicht biegen, verdrehen und keiner übermäßigen Kraft aussetzen.
- • Nicht neben einer Elektroheizung verlegen.

Dieses Produkt nicht in einer Umgebung installieren oder verwenden, in der es Feuchtigkeit oder Wasser ausgesetzt ist, wie z. B. im Freien oder in der Nähe einer Badewanne oder Dusche.

Andernfalls kann es zu Brand oder elektrischem Schlag kommen.

#### Den Stecker bei einem Gewitter nicht berühren.

Andernfalls kann es zu einem elektrischen Schlag kommen.

Wenn eine der folgenden Abnormalitäten bemerkt wird, das Produkt sofort ausschalten, das Netzkabel von der Netzsteckdose trennen und einen Fachhändler vor Ort oder das Epson-Service-Callcenter kontaktieren.

- • Aus dem Produkt treten Rauch, ungewöhnliche Gerüche oder Geräusche aus.
- Wasser oder Fremdkörper sind in das Produkt gelangt.
- Das Produkt ist heruntergefallen und das Gehäuse wurde beschädigt.

Wird das Produkt unter einer dieser Bedingungen weiter verwendet, kann es zu Brand oder elektrischem Schlag kommen.

Keine eigenmächtigen Reparaturen durchführen.

Sofern in dieser "Bedienungsanleitung" nicht anders angegeben, darf das Gehäuse dieses Produktes nur von qualifiziertem Kundendienstpersonal geöffnet werden. Dieses Produkt oder zugehörige Verbrauchsmaterialien nicht zerlegen oder umbauen.

Viele Teile im Inneren des Produktes stehen unter einer hohen elektrischen Spannung, die zu einem Brand oder elektrischen Schlag führen kann.

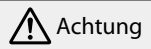

Muss das Produkt bewegt werden, das Gerät vorher ausschalten, das Netzkabel aus der Netzsteckdose ziehen und alle Kabel trennen.

Andernfalls kann es zu Brand oder elektrischem Schlag kommen.

Das Produkt nicht an feuchten oder staubigen Orten oder an Orten aufstellen, wo es Rauch oder Dampf ausgesetzt ist, wie z. B. in einer Küche oder in der Nähe von Luftbefeuchtern.

Andernfalls kann es zu Brand oder elektrischem Schlag kommen.

Das Produkt nicht an den folgenden Orten aufstellen.

- • Auf einem Teppich, einem Bett, einer Decke usw.
- Nicht mit einer Decke, einem Vorhang, einer Tischdecke usw. abdecken.

Das Produkt nicht auf einer schrägen oder instabilen Fläche aufstellen.

Anderenfalls könnte es herunterfallen und Verletzungen verursachen.

Bei der Wartung des Produktes kein feuchtes Tuch und keine Lösungsmittel, wie z. B. Alkohol, Benzin oder Verdünnung, verwenden.

Andernfalls kann es zu einem elektrischen Schlag oder Betriebsstörungen kommen.

Nicht auf das Produkt setzen oder schwere Gegenstände auf das Produkt stellen.

Andernfalls können Verletzungen die Folge sein.

Muss das Produkt gewartet werden, das Gerät vorher ausschalten, das Netzkabel aus der Netzsteckdose ziehen und alle Kabel trennen.

Andernfalls kann es zu einem elektrischen Schlag kommen.

Aus Sicherheitsgründen darauf achten, bei Nichtbenutzung des Produktes das Netzkabel aus der Steckdose zu ziehen.

Bei einer verminderten Isolierung kann sich ein Brand entwickeln.

Bei Verwendung des Produktes sicherstellen, dass es mindestens 22 cm von Ihrem Körper entfernt ist.

**Warnung**: Dieses Produkt enthält Chemikalien, einschließlich Blei, die im Staat Kalifornien dafür bekannt sind, Geburtsfehler und andere Schädigungen der Fortpflanzungsfähigkeit zu verursachen. *Nach der Handhabung Hände waschen.* (Dieser Hinweis wird entsprechend Aussage 65 im kalifornischen Health and Safety Code § 25249.5 und aktueller angegeben.)

# **Merkmale und Funktionen**

**Drahtlos Bilder von Videogeräten senden (Quelle-Funktion)**

Sie können Bilder von Geräten, die HDMI output unterstützen, wie z. B. Festplattenrekordern, senden und am MOVERIO BT-200 wiedergeben.

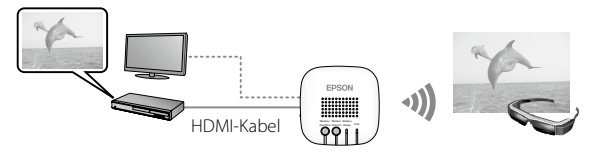

**Drahtlos Bilder vom MOVERIO BT-200 empfangen (Senke-Funktion)**

Sie können Bilder vom MOVERIO BT-200 empfangen und anschließend an einem Fernseher oder Projektor wiedergeben.

#### **Hinweis**

Sie können sich zum Senden oder Empfangen von Bildern nur mit jeweils einem MOVERIO BT-200 verbinden.

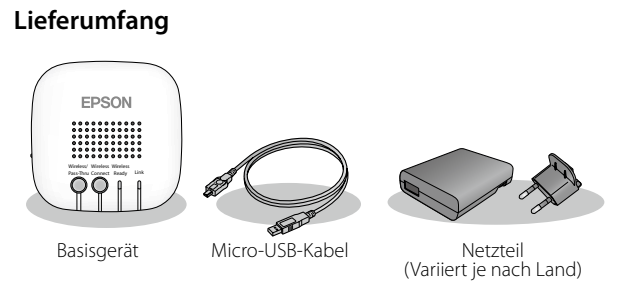

Ein HDMI-Kabel wird nicht mitgeliefert. Zum Anschließen eines HDMI-Gerätes benötigen Sie ein handelsübliches HDMI-Kabel.

# **Teile und Funktionen**

## **Anschlüsse**

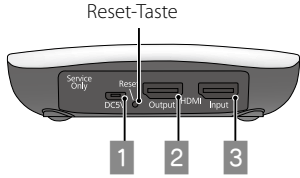

#### **Micro-USB-Anschluss**

Versorgt dieses Gerät mit Strom. Verbinden Sie ihn über das mitgelieferte Micro-USB-Kabel und Netzteil mit einer Steckdose.

#### **Z** HDMI Output-Anschluss

Gibt vom HDMI Input oder per Miracast-Verbindung empfangene Bilder aus.

#### **B** HDMI Input-Anschluss

Speist Bilder von anderen Geräten ein.

#### **Tasten und Indikatoren**

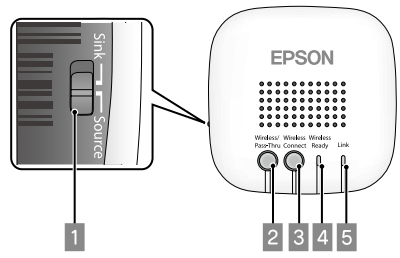

#### A **Schiebeschalter**

Schaltet zwischen Quelle- und Senke-Funktion um.

#### B **Wireless/Pass-Thru-Taste**

Beim Einstellen des Schalters auf [Source]: Schaltet zwischen dem MOVERIO BT-200 und dem mit dem HDMI Output verbundenen Gerät als Ausgabegerät um. Beim Einstellen des Schalters auf [Sink]:

Schaltet zwischen dem MOVERIO BT-200 und dem mit dem HDMI Input verbundenen Gerät als Eingabegerät um.

#### **B** Wireless Connect-Taste

Versucht einen erneuten Verbindungsaufbau, wenn eine Verbindung getrennt wurde.

#### **4 Wireless Ready-Indikator**

Ein: Drahtlosverbindung ist verfügbar. Blinkt: Drahtlosverbindung wird gestartet.

#### **E** Link-Indikator

Ein: Drahtlosverbindung wurde hergestellt. Blinkt: Verbindungsaufbau.

Wenn ein Fehler auftritt, blinken 4 und 5 abwechselnd. Drücken Sie die Reset-Taste.

# **Verbindungen**

**Bilder von einem Videogerät an Ihren MOVERIO BT-200 senden (Quelle-Funktion)**

Verbinden Sie ein handelsübliches HDMI-Kabel mit dem HDMI Input-Anschluss an diesem Gerät und dem HDMI output des Gerätes, das die Bilder sendet. Stellen Sie den Schiebeschalter auf Source ein.

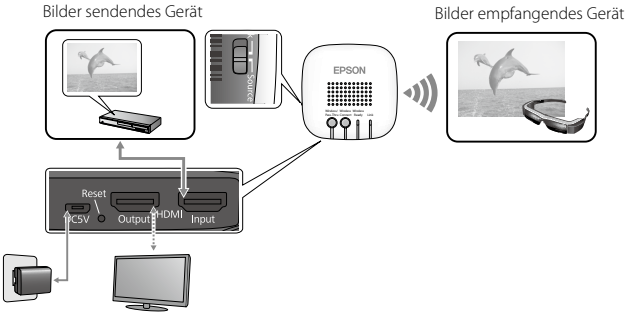

## **Verbindung vorbereiten (Wireless Mirroring Adapter bedienen)**

#### Drücken Sie die Wireless/Pass-Thru-Taste.

Der Wireless Ready-Indikator blinkt etwa eine Minute lang. Wenn der Indikator leuchtet, ruft dieses Gerät den Verbindungsbereitschaftsmodus auf. Wenn Sie ein Gerät mit dem HDMI Output-Anschluss verbinden, erscheint der folgende Bildschirm.

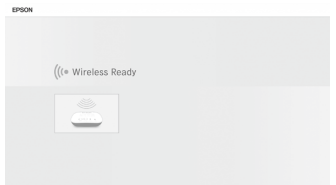

## **Verbinden (MOVERIO BT-200 bedienen)**

- **1. Starten Sie das auf dem MOVERIO BT-200 vorinstallierte MOVERIO Mirror.**
- **2. Tippen Sie am MOVERIO Mirror-Hauptbildschirm auf [Senke].**
- **3. Tippen Sie auf [Zielgerät].**

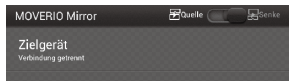

**4. Tippen Sie in der Liste verfügbarer Geräte auf den an diesem Gerät angebrachten Adapter Name (EHDMC1-XXXXXX).**

Der unter Adapter Name angezeigte Status ändert sich zu [Eingeladen], der Verbindungsaufbau startet.

Sie sehen während des Verbindungsaufbaus folgenden Bildschirm an dem mit dem HDMI Output-Anschluss verbundenen Gerät.

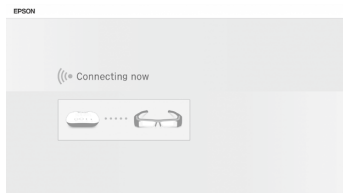

Die Verbindung ist hergestellt, wenn der unter Adapter Name angezeigte Status zu [Verbunden] wird und der Link-Indikator an diesem Gerät nicht mehr blinkt, sondern leuchtet. Bilder werden am MOVERIO BT-200 angezeigt.

## **Hinweis**

Sie können Bilder nicht gleichzeitig an MOVERIO BT-200 und das mit dem HDMI Output-Anschluss verbundene Gerät ausgeben. Drücken Sie zum Wechseln des Ausgabegerätes ohne Änderung der Verkabelung die Wireless/ Pass-Thru-Taste.

## **Verbindung beenden (MOVERIO BT-200 bedienen)**

- 1. Drücken Sie während der Bildanzeige die [ $\sqrt{=}$ ]-Taste am MOVERIO BT-**200.**
- **2. Tippen Sie auf [ ] und befolgen Sie dann die Bildschirmanweisungen zum Beenden des Bildempfangs.**
- **3. Drücken Sie die** [ **]-Taste zum Schließen von MOVERIO Mirror mehrmals.**

**Bilder vom MOVERIO BT-200 zur Ausgabe an einem Fernseher empfangen (Senke-Funktion)**

Verbinden Sie ein handelsübliches HDMI-Kabel mit dem HDMI Output-Anschluss an diesem Gerät und dem HDMI input des Gerätes, das die Bilder empfängt.

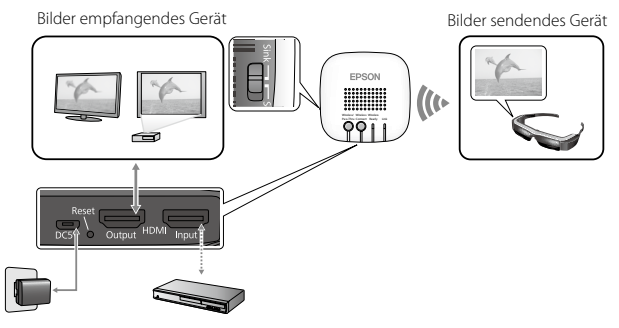

#### **Verbindung vorbereiten (Wireless Mirroring Adapter bedienen)**

#### Drücken Sie die Wireless/Pass-Thru-Taste.

Der Wireless Ready-Indikator blinkt etwa eine Minute lang. Wenn der Indikator leuchtet, ruft dieses Gerät den Verbindungsbereitschaftsmodus auf. Wenn Sie ein Gerät mit dem HDMI Output-Anschluss verbinden, erscheint der folgende Bildschirm. menu

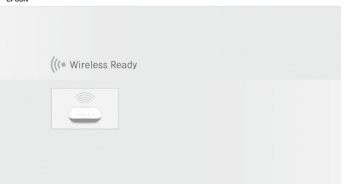

## **Verbinden (MOVERIO BT-200 bedienen)**

- **1. Starten Sie das auf dem MOVERIO BT-200 vorinstallierte MOVERIO Mirror.**
- **2. Tippen Sie am MOVERIO Mirror-Hauptbildschirm auf [Quelle].**
- **3. Tippen Sie auf [Zielgerät].**

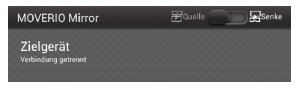

**4. Tippen Sie in der Liste verfügbarer Geräte auf den an diesem Gerät angebrachten Adapter Name (EHDMC1-XXXXXX).**

Der unter Adapter Name angezeigte Status ändert sich zu [Eingeladen], der Verbindungsaufbau startet. Sie sehen während des Verbindungsaufbaus folgenden Bildschirm an dem mit dem HDMI Output-Anschluss verbundenen Gerät.

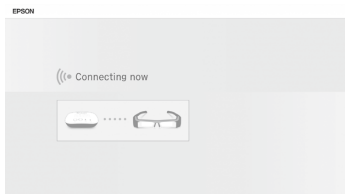

Die Verbindung ist hergestellt, wenn der unter Adapter Name angezeigte Status zu [Verbunden] wird und der Link-Indikator an diesem Gerät nicht mehr blinkt, sondern leuchtet.

Bilder werden an dem mit dem HDMI output verbundenen Gerät angezeigt.

#### **Hinweis**

Führen Sie bei der Wiedergabe von Filminhalten Galerie zur Auswahl der gewünschten Wiedergabeinhalte aus. Bei der Wahl von Inhalten wird der Bildschirm für Anwendungsauswahl angezeigt. Falls Filme bei Auswahl von [Google Video Player] nicht unterbrechungsfrei wiedergegeben werden, wählen Sie [MOVERIO Mirror].

## **Verbindung beenden (MOVERIO BT-200 bedienen)**

- **1. Drücken Sie am MOVERIO Mirror-Hauptbildschirm die [ ]-Taste am MOVERIO BT-200.**
- **2. Befolgen Sie die Bildschirmanweisungen zum Schließen von MOVERIO Mirror.**

# **Einstellung**

Sie können Einstellungen über den MOVERIO BT-200-Webbrowser oder an Ihrem Computer vornehmen.

#### **1. Halten Sie die Wireless/Pass-Thru- und die Wireless Connect-Taste gleichzeitig mindestens fünf Sekunden lang gedrückt.**

Das Gerät ruft den Einrichtungsmodus auf und die IP-Adresse des Gerätes wird an dem mit dem HDMI Output verbundenen Gerät angezeigt. Wireless Ready- und Link-Indikator blinken gleichzeitig.

#### **2. Geben Sie die angezeigte IP-Adresse in das URL-Feld Ihres Browsers ein.**

Der Einrichtungsbildschirm wird angezeigt.

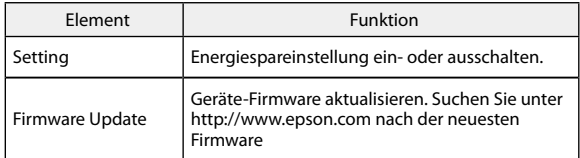

#### **3. Nehmen Sie die erforderlichen Einstellungen vor.**

# **Problemlösung**

## **Senden oder Empfangen von Bildern nicht möglich**

- Prüfen Sie, ob das Micro-USB-Kabel richtig angeschlossen ist.
- Stellen Sie sicher, dass das Netzteil richtig in eine Steckdose eingesteckt ist.
- • Vergewissern Sie sich, dass die Geräte richtig mit dem HDMI Input bzw. HDMI Output verbunden sind.
- • Stellen Sie sicher, dass die Eingangsquelle des mit dem HDMI Output verbundenen Gerätes auf HDMI eingestellt ist.
- • Vergewissern Sie sich, dass Sie die richtigen Senke- oder Quelle-Einstellungen für dieses Geräte und den MOVERIO BT-200 ausgewählt haben.
- • Prüfen Sie, ob das angeschlossene Gerät HDCP unterstützt. Geräte, die HDCP nicht unterstützen, zeigen Bilder möglicherweise nicht richtig an.
- Falls während des Verbindungsbereitschaftszustands 15 Minuten ohne Signaleingang vergangen sind, wird der Verbindungsbereitschaftszustand abgebrochen. Drücken Sie zum erneuten Verbinden die Wireless/Pass-Thru-Taste.
- • Sie können Bilder nicht gleichzeitig senden und empfangen. Wählen Sie mit dem Schiebeschalter Source oder Sink.
- Falls der Wireless Ready- und der Link-Indikator abwechselnd blinken, ist ein Verbindungsfehler aufgetreten. Drücken Sie die Wireless Connect-Taste zur erneuten Verbindung bzw. drücken Sie zum Neustarten des Gerätes die Reset-Taste.
- • Sie können nicht gleichzeitig per WLAN eine Verbindung zu diesem Gerät und Ihrem Zugangspunkt herstellen.
- Prüfen Sie, ob die Wi-Fi Direct-Einstellung am MOVERIO BT-200 aktiviert ist. Beachten Sie, dass selbst bei aktivierter WLAN-Einstellung eventuell keine Kommunikation möglich ist, wenn die WiFi Direct-Einstellung deaktiviert ist.

## **Das Bild ist verschwommen**

• Wenn Sie Kommunikationsgeräte, wie WLAN- oder Bluetooth-Geräte, in der Nähe dieses Produktes verwenden, können Funkstörungen zu einem verzerrten Bild führen. Entfernen Sie das Kommunikationsgerät von diesem Produkt.

## **Es wird kein Ton ausgegeben**

- • Prüfen Sie die Lautstärkeeinstellung an dem Gerät, das die Bilder wiedergibt.
- Wenn Sie Bilder vom MOVERIO BT-200 empfangen, wird der Ton nur ausgegeben, wenn Sie MOVERIO Mirror zur Bildwiedergabe nutzen. Weitere Einzelheiten entnehmen Sie bitte der Bedienungsanleitung zum MOVERIO BT-200.

# **Technische Daten**

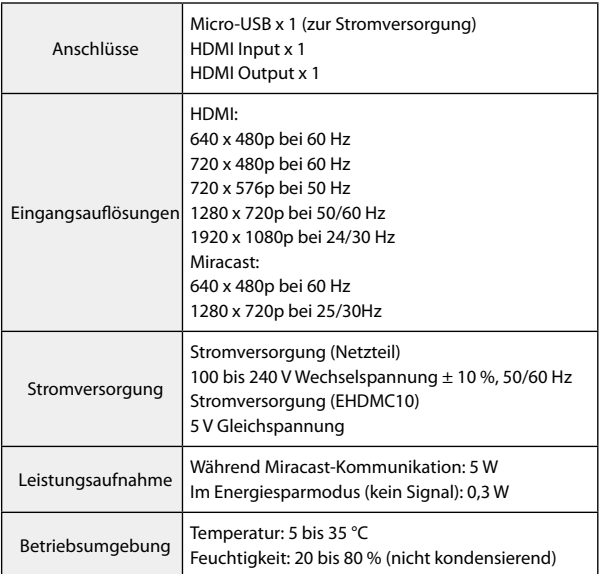

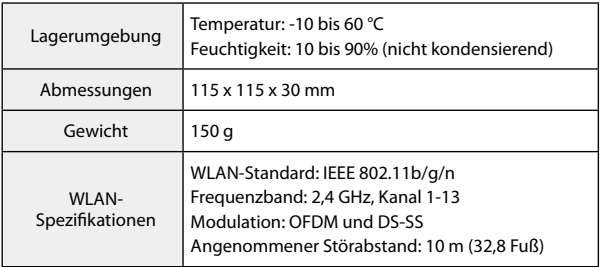

# **Informationen zu unterstützten Geräten**

Informationen zu Geräten, die Bildinhalte über dieses Produkt senden und empfangen können, finden Sie auf der Webseite <http://www.epson.com>

# **Über Marken**

Miracast™ ist eine Marke der Wi-Fi Alliance.

HDMI ist eine Marke oder eingetragene Marke von HDMI Licensing LLC.

# **Allgemeine Hinweise**

## **WLAN-Hinweise**

Verwenden Sie die WLAN-Funktion in Frankreich ausschließlich in Innenräumen.

Wenn Sie dieses Produkt außerhalb von Nordamerika und Taiwan erwerben, beachten Sie bitte, dass dieses Produkt elektromagnetische WLAN-Wellen auf den Kanälen 1 bis 13 ausstrahlt. Verwenden Sie die WLAN-Funktion in Nordamerika und Taiwan daher nicht an Orten, an denen WLAN-Kanäle gemäß Wireless Telegraphy Act auf 1 bis 11 beschränkt sind.

Befolgen Sie bei der Nutzung in anderen Regionen die örtlichen Gesetze und Regularien.

## **Regularien des Wireless Telegraphy Act**

Folgende Handlungen sind gemäß Wireless Telegraphy Act verboten.

- • Änderung und Demontage (einschließlich der Antenne)
- • Entfernung des Konformitätsetiketts

## **Nutzungsbeschränkungen**

Dieses Produkt ist basierend auf den technischen Daten des Verkaufslandes hergestellt. Wenden Sie sich zur Benutzung dieses Produktes außerhalb des Verkaufslandes an das nächstgelegene Kundencenter.

Wenn dieses Produkt für Anwendungen verwendet wird, bei denen es auf hohe Zuverlässigkeit/Sicherheit von Funktion und Präzision ankommt, wie z. B. Transportvorrichtungen beim Flug-, Zug-, Schiffs- und Kfz-Verkehr usw., Vorrichtungen zur Katastrophenverhinderung, verschiedene Sicherheitsvorrichtungen, sollten Sie dieses Produkt erst verwenden, wenn Sie erwägt haben, Fail-Safe-Vorrichtungen und Redundanzsysteme in Ihre Auslegung miteinzubeziehen, um die Sicherheit und Zuverlässigkeit des gesamten Systems zu gewährleisten.

Da dieses Produkt nicht für den Einsatz bei Anwendungen vorgesehen ist, bei denen es auf extrem hohe Zuverlässigkeit/Sicherheit ankommt, wie beispielsweise in der Raumfahrt, bei primären Kommunikationseinrichtungen, Kernenergiekontrollanlagen oder medizinischen Vorrichtungen für die direkte medizinische Pflege, überlegen Sie bitte nach umfassender Evaluierung genau, ob das Produkt für Ihre Zwecke geeignet ist.

#### **Hinweise zur Frequenz**

Dieses Produkt arbeitet in demselben Frequenzband wie Industriegeräte, z. B. Mikrowellenöfen, wissenschaftliche und medizinische Geräte und mobile Objektidentifikations(RF-ID)-Systeme (lizenzierte Amateur- und nicht lizenzierte spezifizierte Funkstationen mit geringer Leistung (nachstehend "andere Funkstationen" genannt)), die in Werksproduktionsstraßen verwendet werden.

- 1. Stellen Sie vor Nutzung dieses Produktes sicher, dass keine "anderen Funkstationen" in der Nähe verwendet werden.
- 2. Falls dieses Produkt RF-Störungen zwischen dem Produkt und "anderen Funkstationen" verursacht, bringen Sie es schnell an einen anderen Ort, stellen Sie die Verwendung des Produktes ein und erkundigen Sie sich bei Ihrem örtlichen Händler nach Maßnahmen zur Verhinderung von Störungen (z. B. Aufstellung von Trennwänden).

3. Wenden Sie sich außerdem an Ihren örtlichen Händler, wenn Funkwellenstörungen zwischen dem Produkt und "anderen Funkstationen" auftreten.

## **JIS C 61000-3-2-Konformität**

Dieses Produkt stimmt mit dem aktuellen "JIS C 61000-3-2"-Standard bezüglich Oberschwingungen überein.